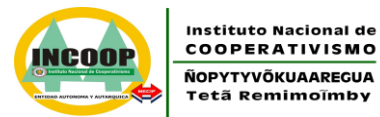

**TETA REKUÁI GOBIERNO NACIONAL** 

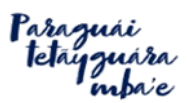

MISIÓN: "Somos una entidad técnica especializada, que por mandato legal regula y supervisa el sector cooperativo; salvaguardando sus intereses *a nivel nacional, y contribuyendo al desarrollo sostenible del país"* VISIÓN: "Ser reconocida como una entidad pública independiente, transparente y confiable, con directivos y funcionarios íntegros y calificados, que

*utiliza tecnología eficiente e impulsa la estabilidad del sector Cooperativo"*

# **PREGUNTAS FRECUENTES**

## **1. ¿Cómo instalar el programa Alerta Temprana?**

**a**– Acceder a la página web del Instituto Nacional de Cooperativismo mediante el siguiente enlace:<http://www.incoop.gov.py/>

Mover el cursor sobre la opción SERVICIOS y luego hacer clic en Alerta Temprana

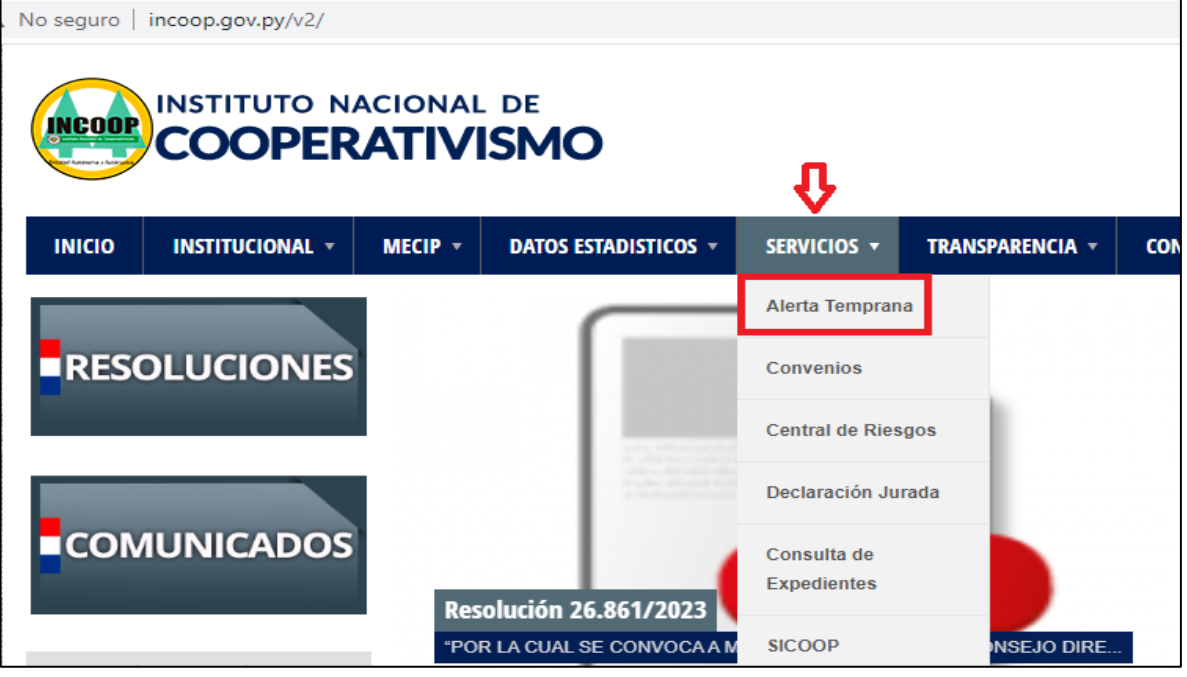

**b** – Descargar los siguientes archivos:

- **Instalador**
- **Actualización**
- Crystal Reports

**c** – Instalar en el mismo orden, con la particularidad de que Crystal Reports debe ser descomprimido y luego deben instalarse estos dos archivos:

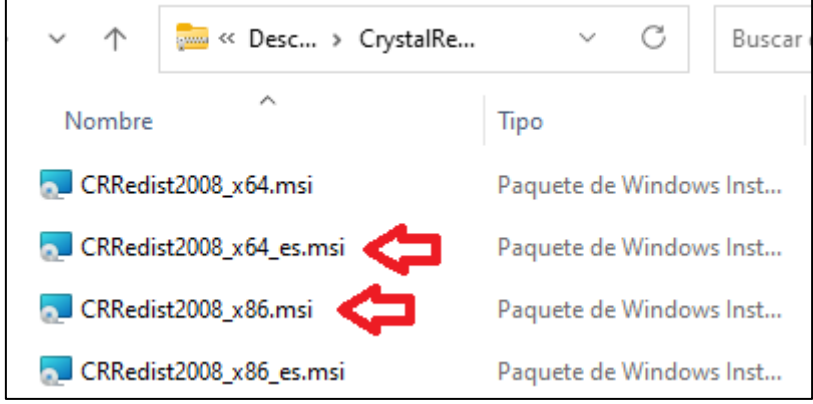

**d** – Verificar versión:

**Dirección de Registros, Estadísticas e Informaciones. 1**

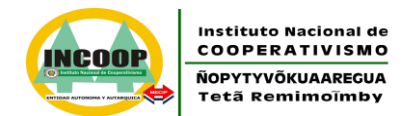

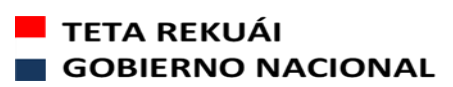

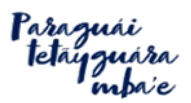

MISIÓN: "Somos una entidad técnica especializada, que por mandato legal regula y supervisa el sector cooperativo: salvaguardando sus intereses *a nivel nacional, y contribuyendo al desarrollo sostenible del país"* VISIÓN: "Ser reconocida como una entidad pública independiente, transparente y confiable, con directivos y funcionarios íntegros y calificados, que *utiliza tecnología eficiente e impulsa la estabilidad del sector Cooperativo"*

En la pantalla de login, debe verificar que la versión sea **17.04.2015**. En caso contrario, ejecutar el instalador de "Actualizacion.msi".

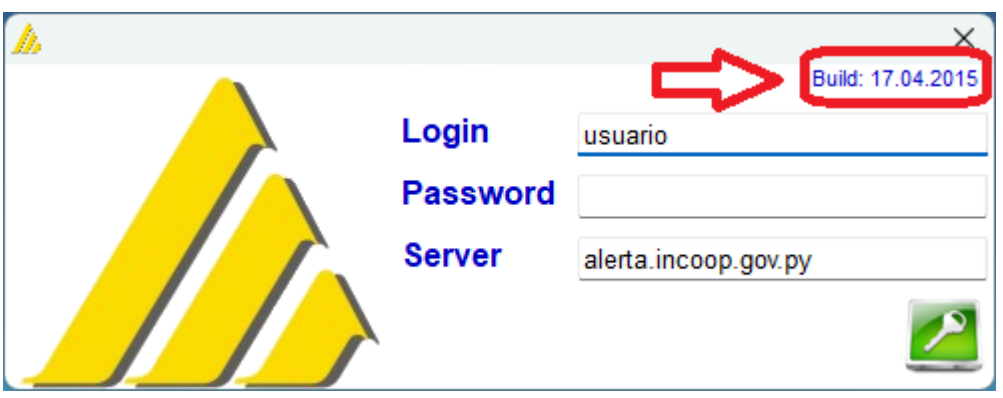

### **2. Una vez instalado el programa Alerta Temprana. ¿Qué debo hacer?**

Una vez realizado todas las instalaciones requeridas, y contar el usuario y contraseña correspondientes, deberá seguir los pasos indicados en el instructivo preparado para presentar sus informes por el sistema alerta temprana.

### **3. ¿Qué debo hacer si mi usuario se bloquea o queda colgado en línea?**

Deberá llamar al (021) 729 -1800 Interno 2022 o 2041. O bien puede enviar un correo a [estadisticas-3@incoop.gov.py;](mailto:estadisticas-3@incoop.gov.py) [vcarrera@incoop.gov.py;](mailto:vcarrera@incoop.gov.py) [mcubilla@incoop.gov.py](mailto:mcubilla@incoop.gov.py)

#### **4. ¿Cómo solicito un nuevo usuario?**

Si el nuevo usuario es el responsable del bloqueo de datos a través del sistema Alerta Temprana se deberá enviar una nota, de acuerdo al ejemplo disponible en la caja de herramientas.

Si el usuario es para carga y/o visor de datos solo debe comunicarse con nosotros de acuerdo al detalle indicado en la pregunta anterior (3).

### **5. ¿Hasta cuándo tengo tiempo para presentar mis informes?**

Los plazos y periodicidad están establecidos en Res. INCOOP N° 26.674/2022 Que amplía los términos de la Resolución INCOOP N° 16.491/2017 "Por la cual se implementa la utilización de la herramienta informática para las cooperativas…" en su 2° artículo (ver tabla).

\*\*\*\*\*\*\*\*\*\*